### *Light-it, Notes to self*

When shipped from factory default operating mode is mobile(loco) decoder; "Loco address 3"

Factory rest set CV128 to value of 170;

"sets decoder back to factory settings"

Can be done while in any mode by,

- press program button on the light-it and make sure the LED is flashing
- from this screen display

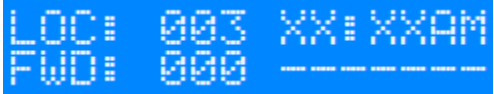

- press program then enter

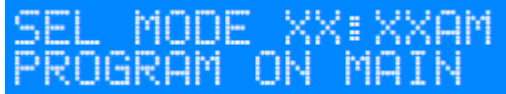

- select any non used loco address then enter

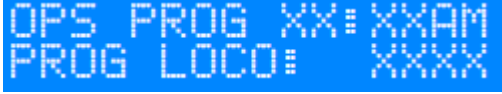

- press 2 for "CV"

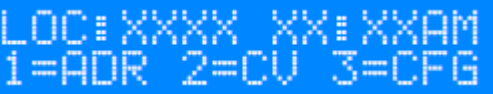

- CV number = 128 enter

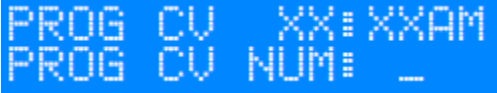

- Value = 170 enter

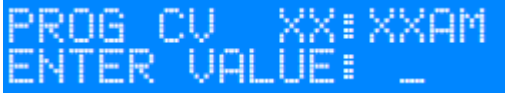

- light-it reboots to all lights on and should be responding to loco address 3 while pushing F0

Brightness CV's default value = 255

- 140
- 141
- 142

Effects CV's default value = 1

- 137
- 138
- 139

Effects;

- 0 off
- 1 steady on
- 2 slow flashing
- 3 flicker a, florescent
- 4 flicker b, florescent
- 5 flicker c, florescent
- 6 single strobe (every 2 seconds)
- 7 double strobe (every 2 seconds)
- 8 rotary beacon
- 9 crossing phase a
- 10 crossing phase b
- 11 random on/off (times from 4 seconds to 1 minute)
- 12 random on/off (times from 4 seconds to 2 minute)
- 13 random on/off (times from 8 seconds to 4 minute)
- 14 mercury vapor stadium lights coming on (30 seconds to achieve full brightness, will very
- depending on brightness setting) best to use in accessory mode
- 15 rapid flash

Aspects;

- 0 red
- 1 yellow
- 2 green
- 3 flash red
- 4 flash yellow
- 5 flash green
- 6 red, yellow
- 7 flash red, yellow
- 8 red, flash yellow
- 9 red, green
- 10 flash red, green
- 11 red, flash green
- 12 yellow, green
- 13 flash yellow, green
- 14 yellow, flash green
- 15 all on

#### *Mobile Decoder operations*

If using Light-it with a second mobile decoder, make changes at default address first before setting desired address. If alterations are needed to be made, make sure there are no other decoders set to that address.

If Light-it is used in a consist, and want to make alterations, make them at the locomotive address not the consist address and also make sure there are no other decoders set to that address.

To operate Light-it in Locomotive mode, functions are going to respond to headlight(F0),F1,F2.

Valid loco addresses 1-9999

To program an address,

- press the program button on the light-it and make sure the LED is flashing

- from this screen display

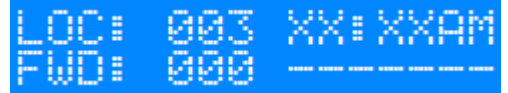

- press program, then enter

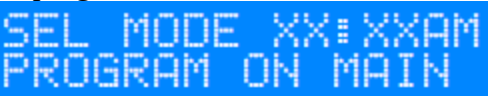

- choose the desired address then enter

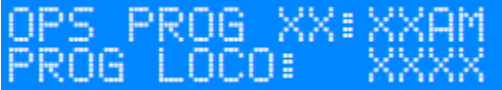

- press 2 for "CV"

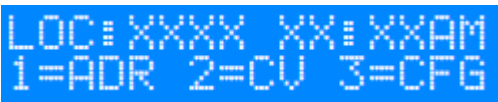

- CV number = 1 then enter

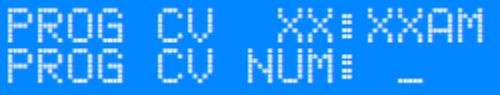

- Value = 1 then enter

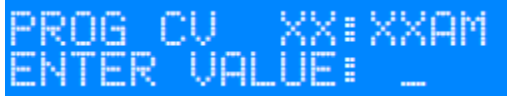

- press program to get back at main screen

#### *Brightness CV's 140,141,142 default value-255*

Can be adjusted between 0 - 255, 0 being off and 255 being full brightness

When changing values of brightness, make sure output is turned off. If output is on, changes will not be applied until output is cycled.

### *Effects CV's 137,138,139 default value-1*

15 different effects to choose from

To change the brightness and effects CV's

- press program, then enter

- should already see the active address, hit enter

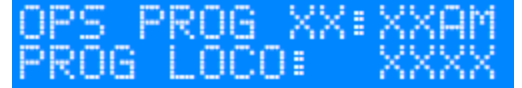

- press 2 for "CV"

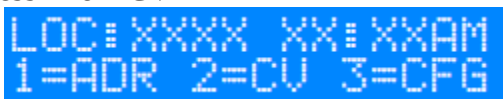

- CV number = any number listed above then enter

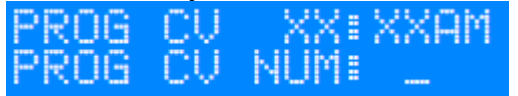

- Value = any number that is in value range (0-255) for brightness and any effect value (0-15) for effect then enter

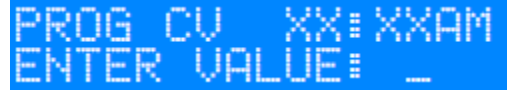

- press program to get back at main screen

### *light-it operations as accessory*

To operate light-it in accessory mode, it has to be programmed first. Recommend programming to accessory address 1 for testing.

Valid accessory addresses 1-2043

To program an address,

- press the program button on the light-it and make sure the LED is flashing
- press "select accy"

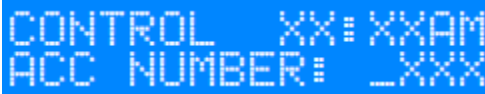

- choose the desired address then enter
- press 1 or 2, does not make any difference Powercab

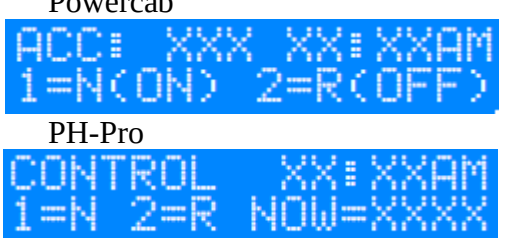

- all outputs will turn on

- press "select accy" and cycle accessory address to confirm change in operation mode

*Note: these are also used to operate in accessory mode minus hitting program button on light-it board*

# *Brightness CV's 140,141,142 default value-255*

Can be adjusted between 0 - 255, 0 being off and 255 being full brightness When changing values of brightness, make sure output is turned off. If output is on, changes will not be applied until output is cycled.

# *Effects CV's 137,138,139 default value-1*

15 different effects to choose from

To change the brightness and effects CV's,

- press program, then 7, then enter
	- Powercab MANE ROG PH-Pro MF
- should already see the active address, hit enter

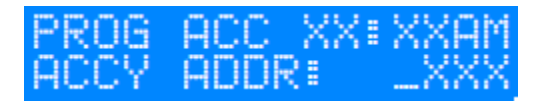

- enter CV number, any number listed above for brightness and effects, then enter

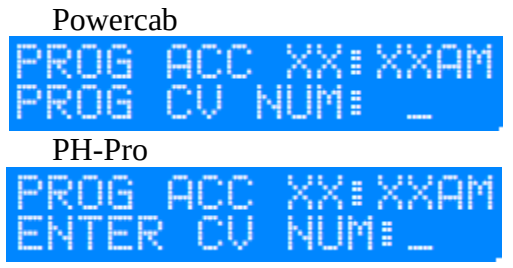

- enter new value, any number that is in value range (0-255) for brightness and any effect value (0-15), then enter

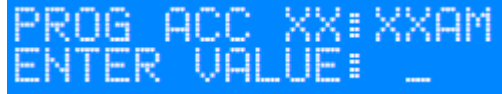

- press program to get back at main screen

- observe the status change

## *light-it operations as signal*

To operate light-it in signal mode, it has to be programmed first. Recommend programming to signal address 1 for testing.

Valid signal addresses 1-2043

To program an address,

- press the program button on the light-it and make sure the LED is flashing
- press "shift+clear" to get signal address program

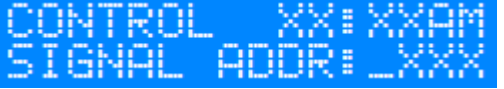

- choose the desired address, then enter

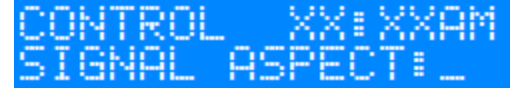

- press 0 for "signal aspect", then enter

- red lamp should be lit on signal head
- press program to get back at main screen

*Note: these are also used to operate signal aspects in signal mode minus hitting program button on light-it board*

### *Brightness CV's 140,141,142 default value-255*

Can be adjusted between 0 - 255, 0 being off and 255 being full brightness To change the brightness CV's,

- press program, then 0, then enter

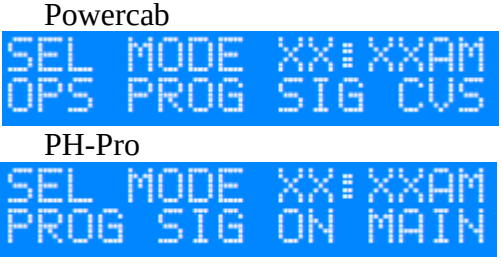

- should already see the active address, hit enter

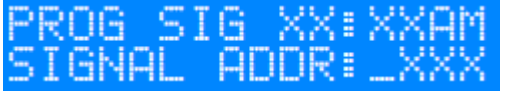

- enter CV number, any number listed above for brightness, then enter Dowercab

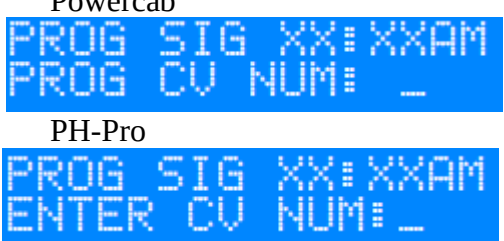

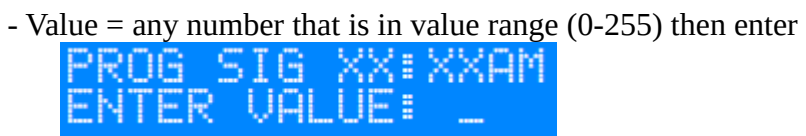

- press program to get back at main screen

- observe the status change